Sheet1

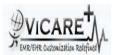

## Test Report document for Emergency Access

| Tested By                  | ViCarePlus Team, www.vicareplus.com |
|----------------------------|-------------------------------------|
| Tested On                  | 15/09/2010                          |
| Total number of testcases  | 9                                   |
| Number of testcases passed | 9                                   |
| Number of testcases failed | 0                                   |

## FINAL RULE:

§170.302(p) Emergency Access. Permit authorized users (who are authorized for emergency situations) to access electronic health information during an emergency.

Pre requisite: 1)Set "\$GLOBALS['Emergency\_Login\_id']" in Administration->Globals->Security for sending automatic mail,if emergency login account is activated. 2)Disable \$GLOBALS["enable\_auditlog"] in globals.php

| Test Case ID | Test Cases Checked                                                                                                    | Output                                                                                                    | Status |
|--------------|----------------------------------------------------------------------------------------------------|----------------------------------------------------------------------------------------------------|--------|
|              | DTR170.302.p – 1:                                                                                                    | Assign authorization                                                                                                    |        |
| EA_01        | Login as administrator. In Administration<br>>User, create a user with name<br>'breakglass'.Assign Access control as<br>'Emergency Login' | User is created. A meesage is displayed<br>saying "Emergency Login ACL is chosen. The<br>user is still in active state, please de-activate<br>the user and activate the same when required<br>during emergency situations. Visit<br>Administration->Users for activation or de-<br>activation." | PASS   |
| EA_02        | Check whether,email notification is received regarding the emergency login activation                                                     | Email with the message "Hello Security<br>Admin,<br>The Emergency Login user breakglass was<br>activated at <date and="" time=""><br/>Thanks,<br/>Admin OpenEMR" is received.</date>                                                                                                    | PASS   |
| EA_03        | In Administration->ACL ,assign<br>necessary permissions for emergency<br>user                                                             | Permissions are assigned for emergency login                                                                                                    | PASS   |
| EA_04        | Logout and login as the user created in EA_01.                                                                                            | Login was successfull.                                                                                                    | PASS   |
| EA_05        | Perform actions that are given<br>permissions in EA_03                                                                                    | All authorized actions were performed successfully                                                                                                    | PASS   |
| EA_06        | Try performing an un authorized action                                                                                                    | Un-authorized actions were not performed.                                                                                                    | PASS   |
| EA_07        | Login as administrator.In a non-<br>emergency scenario,de-activate the<br>emergency access user                                           | The emergency access user created in EA_01 is de activated                                                                                                    | PASS   |
| EA_08        | Check the audit log in Administration-<br>>Others->Logs                                                                                   | All the actions performed by emergency user is logged irrespective of the log level                                                                                                    | PASS   |
| EA_09        | In an non-emergency scenario, attempt to login with the emergency user login.                                                             | The login is failed.                                                                                                    | PASS   |